# Welcome to InterChange™ 2.5

InterChange<sup>TM</sup> 2.5 has been significantly enhanced for this release. While it is still "two coupons shy" of the comprehensive file-management utility envisioned by its author, in its current form it provides many useful functions and is extremely easy to use.

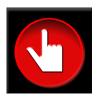

#### In this release you can

- Browse the contents of your Synclavier® hard drives, disk image files, optical image files and even Macintosh volumes and folders using the InterChange<sup>TM</sup> 2.5 Browser windows.
- Place handles to frequently-used image files and Macintosh volumes, folders and servers in the top portion of the InterChange<sup>TM</sup> window for instant access.
- Quickly and easily change the InterChange<sup>TM</sup> setup that is used for W0:, W1:, Op0: and Op1:.
- Quickly and easily create disk image files and optical image files that are ready for immediate use.
- Copy files and subcatalogs between Synclavier® hard drives and disk image files and their subcatalogs.
- Copy sound files from optical media and optical image files to a Synclavier® hard drive or disk image file.
- Call up sound files residing on W0: or W1: to the keyboard.
- Call up sequences residing on W0: or W1: to the memory recorder.
- Call up timbre files residing on W0: or W1: to the Timbre Directory Screen.
- Rename, unsave and duplicate files and subcatalogs.
- Rename or unsave sound files stored on optical media or in optical image files.

In short, InterChange<sup>TM</sup> 2.5 provides comprehensive drag-and-drop file management support for your Synclavier®. Subcatalogs can be created and *automatically* resized as needed, Files can be duplicated or renamed. Files and subcatalogs can be unsaved by dragging to the Macintosh trash, or they can be copied by dragging and dropping at will. This version of InterChange<sup>TM</sup> 2.5 doesn't include the Macintosh import and export functions that are still in InterChange<sup>TM</sup> 1.5, although the user interface for performing these operations by drag-and-drop is complete.

## Again... Welcome to InterChange<sup>TM</sup> 2.5!!!

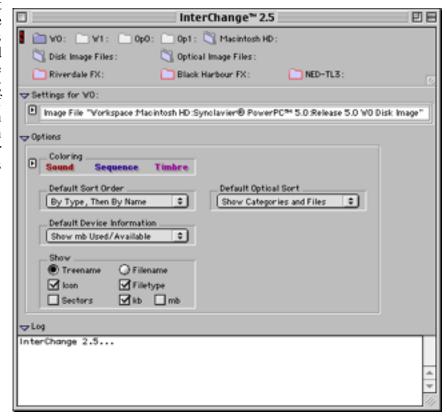

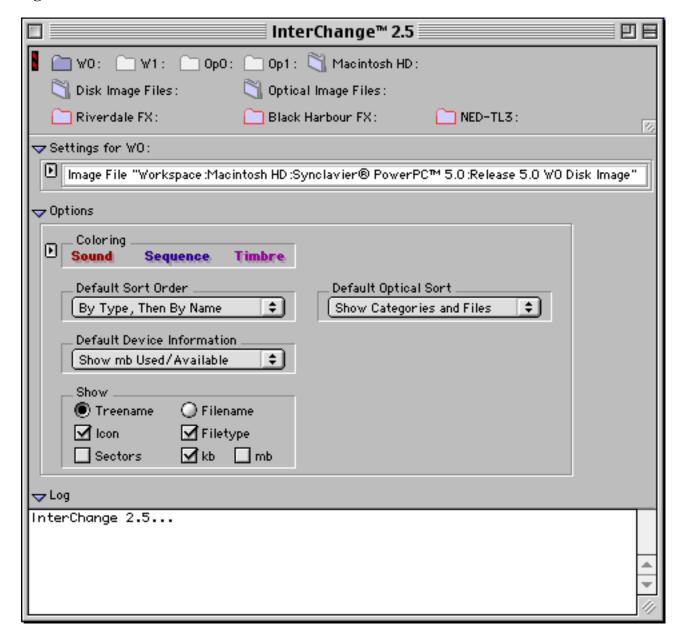

The InterChange<sup>TM</sup> 2.5 Main Window

- Open a browser window for the selected device by <u>double-clicking</u> or <u>option-double-clicking</u> on any of the device or folder icons ( or ).
- The top portion of the InterChange<sup>TM</sup> 2.5 main window can be independently resized using the small 

  ✓.

### **Creating Handles for Frequently-Accessed Files and Folders**

The top portion of the InterChange<sup>TM</sup> 2.5 main window can be resized as needed using the small ...

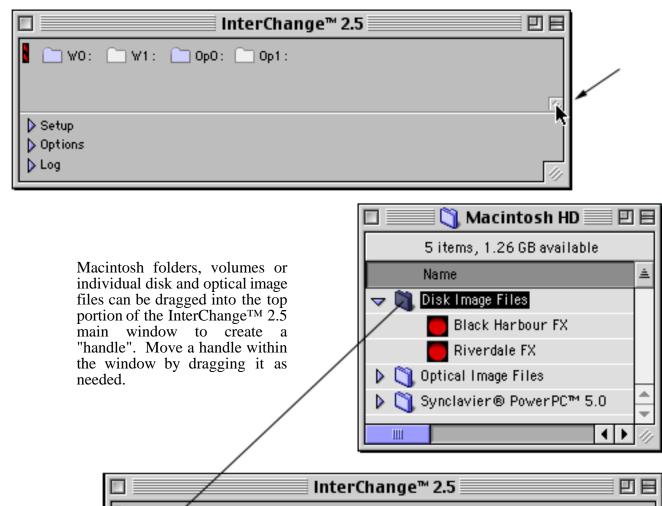

Drag a handle to the Macintosh trash when it is no longer needed. The contents of the folder or image file will not be affected by doing so.

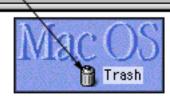

Op0:

Op1:

`∃ W1:

Disk Image Files :

D Setup ↑ D Options D Log

#### InterChange<sup>TM</sup> 2.5 Browser Windows

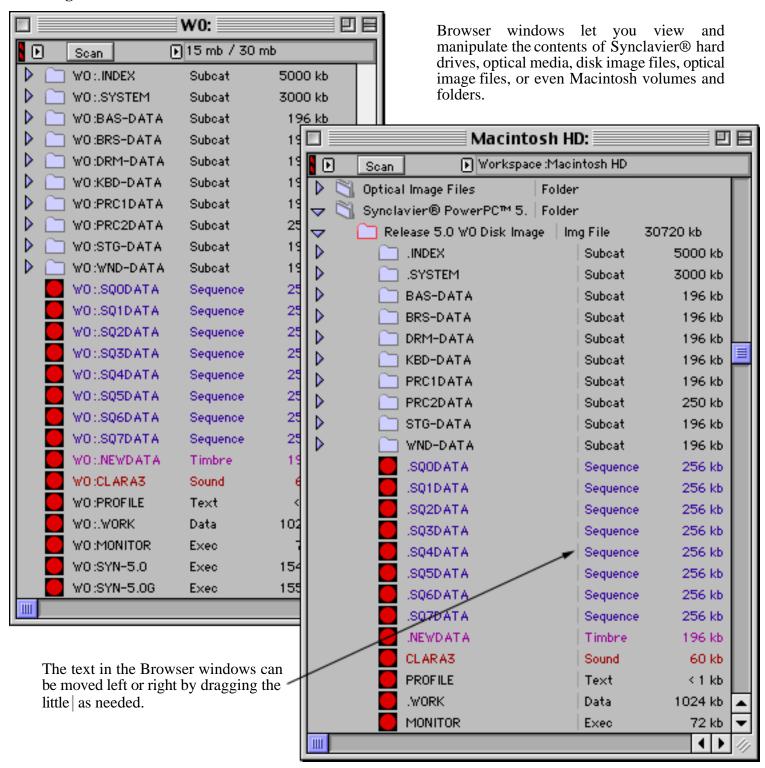

#### Controlling what is shown in the Browser windows

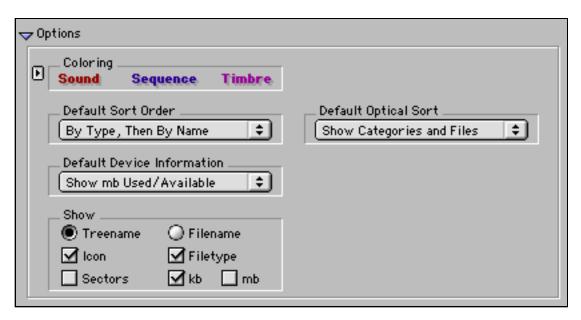

The Options section of the InterChange<sup>TM</sup> 2.5 main window lets you control what information is shown in the Browser windows and what colors are used.

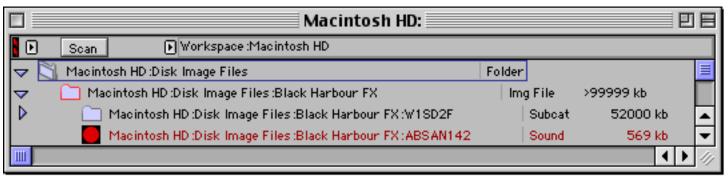

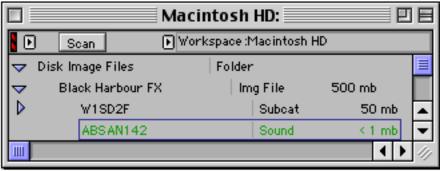

#### **Browser Window Features**

Double-click on the W0:, W1:, Op0: or Op1: icon (or any handle) to open up a Browser window.

Option-double-clicking will scan the entire device right away. The I Icon activates a pull-down menu with numerous additional commands.

Rows can be opened or closed by clicking on the  $\triangleright$  or  $\nabla$  Icon. Option-clicking the  $\triangleright$  or  $\nabla$  Icons will open or close all enclosed folders and subcatalogs.

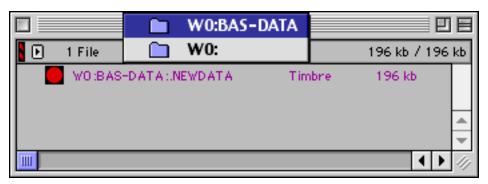

Command-clicking in a browser window title bar allows you to navigate up the catalog hierarchy (above). Observe how the InterChange<sup>TM</sup> Browser Window seamlessly opens up disk image files on your Macintosh (below).

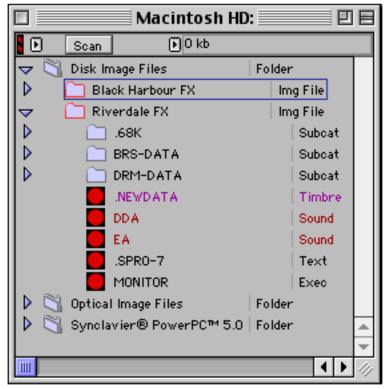

InterChange™ Browser Window

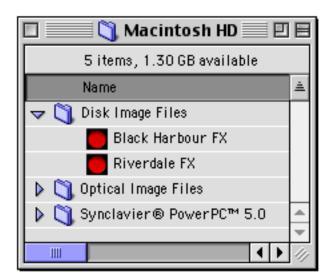

Macintosh Finder Window

#### **Browser Window Options**

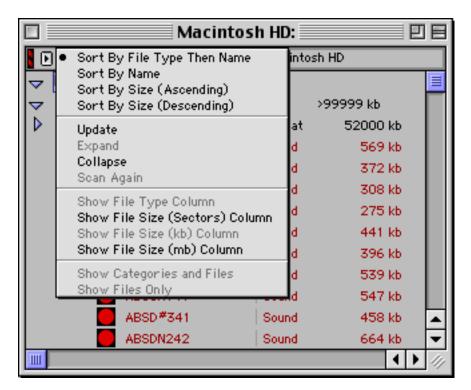

The I Icon activates a pull-down menu with additional commands and sort options.

#### **Selecting Files**

Files or subcatalogs can be selected by <u>clicking</u>, <u>shift-clicking</u> or <u>select-dragging</u> a region. <u>Shift-clicking</u> also allows items to be added or removed from the current selection by <u>sweeping</u>.

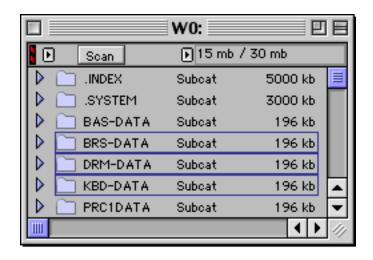

# **Renaming - Duplicating - Unsaving**

Once one or more files have been selected, the **File** menu provides basic file management functions.

| File              |    |
|-------------------|----|
| Close             | жw |
| Save Log File As  |    |
| Create Image File |    |
| Open              | жо |
| Rename            | ₩R |
| Duplicate         | ЖD |
| Unsave            | æυ |
| Make Subcatalog   | ₩М |
| Eject Media       | ЖE |
| Stop Audition     | ₩. |
| Page Setup        |    |
| Print             |    |
| Quit              | жQ |

#### Changing the InterChange<sup>TM</sup> Setup by Dragging

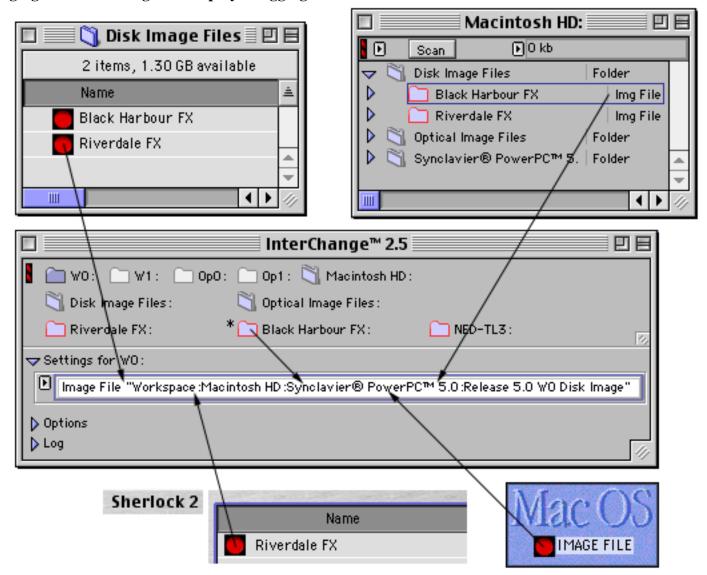

Changing the InterChange<sup>TM</sup> setup by dragging is straightforward. First click on the device icon whose setting you wish to change (W0: in the above example). Then drag a disk image file from the Macintosh desktop, a Finder window, or even an InterChange<sup>TM</sup> browser window into the highlighted setup area. You can also drag files from other Macintosh applications such as Sherlock.

(\* You will have to hold the shift key when dragging image files from the top portion of the InterChange™ window into the setup area.)

Dragging an optical image file into the setup area (after selecting the Op0: device icon) is the mechanism for 'changing platters' in Synclavier® PowerPC<sup>TM</sup>.

### Creating and Choosing Image Files from the Pop-up Menu

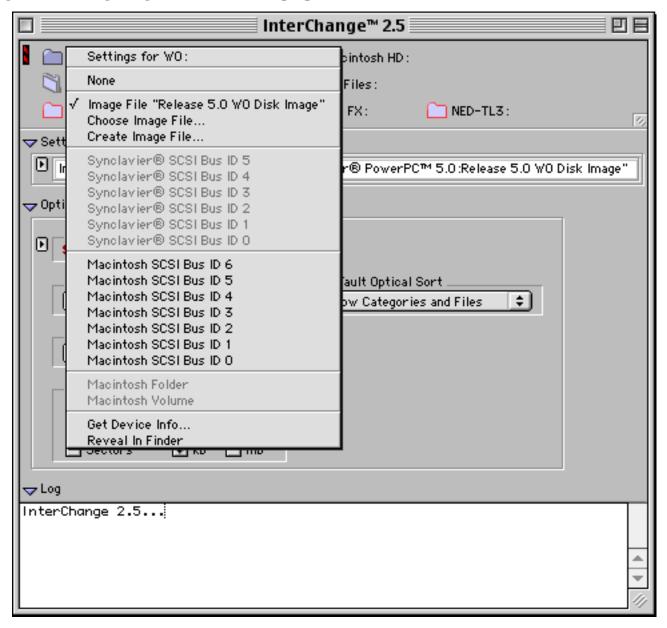

The Device-Setup Pop-up Menu

• The Device-Setup Pop-up Menu is activated by holding the mouse down for 1 second on top of the . Or you can use the small .

#### **Copying Files by Dragging**

Files and subcatalogs can be copied by dragging them and then dropping them onto the W0: or W1 folder icon, or by dropping them into another browser window, or another subcatalog. Subcatalogs can be easily resized as files are copied into it.

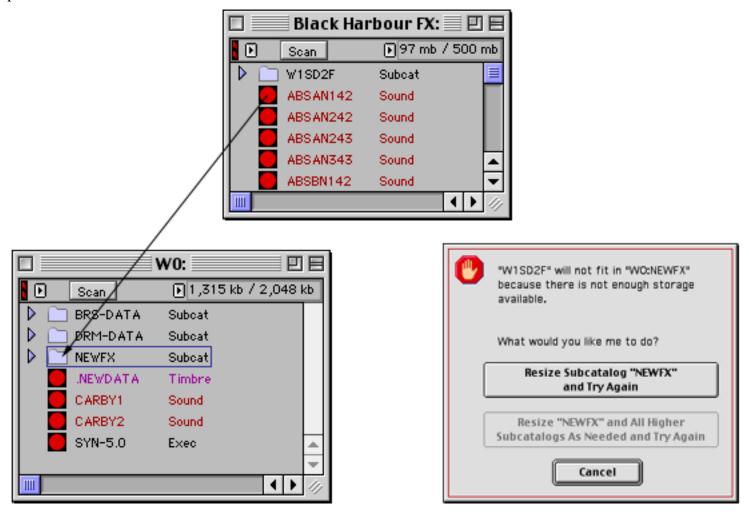

InterChange<sup>TM</sup> 2.5 can automatically resize a subcatalog

This version of InterChange<sup>TM</sup> 2.5 can only copy between Synclavier® hard drives, disk image files and subcatalogs contained thereon. It also can copy <u>from</u> an optical media or optical image files to a Synclavier® hard drive or disk image file, but it cannot copy <u>to</u> optical media, nor can it copy files to or from the Macintosh. The Macintosh import and export features are still available in InterChange<sup>TM</sup> 1.5.

#### **Unsaving Files by Dragging**

Files and subcatalogs can be unsaved by dragging them to the Macintosh trash.

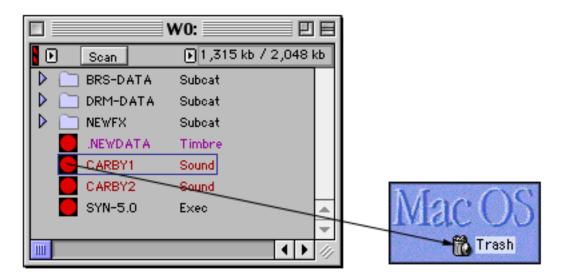

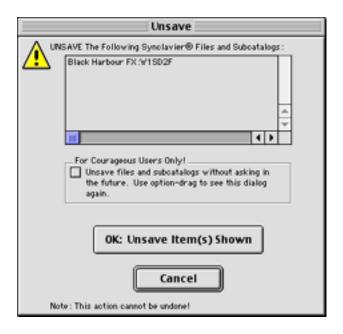

Intelligent confirmation dialogs make InterChange<sup>TM</sup> 2.5 easy to use for routine file management tasks.

#### Calling up Soundfiles, Sequences and Timbre Files

<u>Double-clicking</u> on a sound file, a sequence, or a timbre file stored on W0: or W1: will call up that file to Synclavier® PowerPC<sup>TM</sup>. Sound files are called up to the keyboard, and to the current line of the Sound File Patch Screen if that screen is active. Sound files can be auditioned if the **Audition Sound Files Upon Recall** menu option is checked.

Sequences are called up to the memory recorder, and a warning dialog is presented if the current sequence is not saved.

Timbre files are called up directly to the bank and entry buttons and may be viewed from the Timbre Directory screen. This feature allows any names to be assigned to timbre files, obsoleting the archaic .NEWDATA nomenclature.

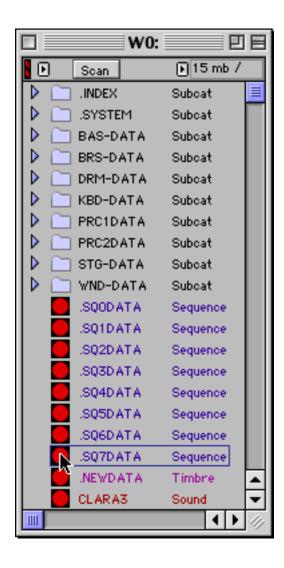

<u>Double click</u> on a sound file to call it up to the keyboard, <u>double click</u> on a sequence file to call it up to the memory recorder, or <u>double click</u> on a timbre file to call it up directly to the Timbre Directory screen. Note that this version of InterChange<sup>TM</sup> 2.5 can only call up files that are on the W0: or W1: device (or any subcatalog thereon). Although it can browse other devices, it cannot call up files from Op0:, Op1: or any image file other than the active W0: or W1:.